**AZIENDA**: come completare la registrazione e aggiungere un'offerta in WorkING

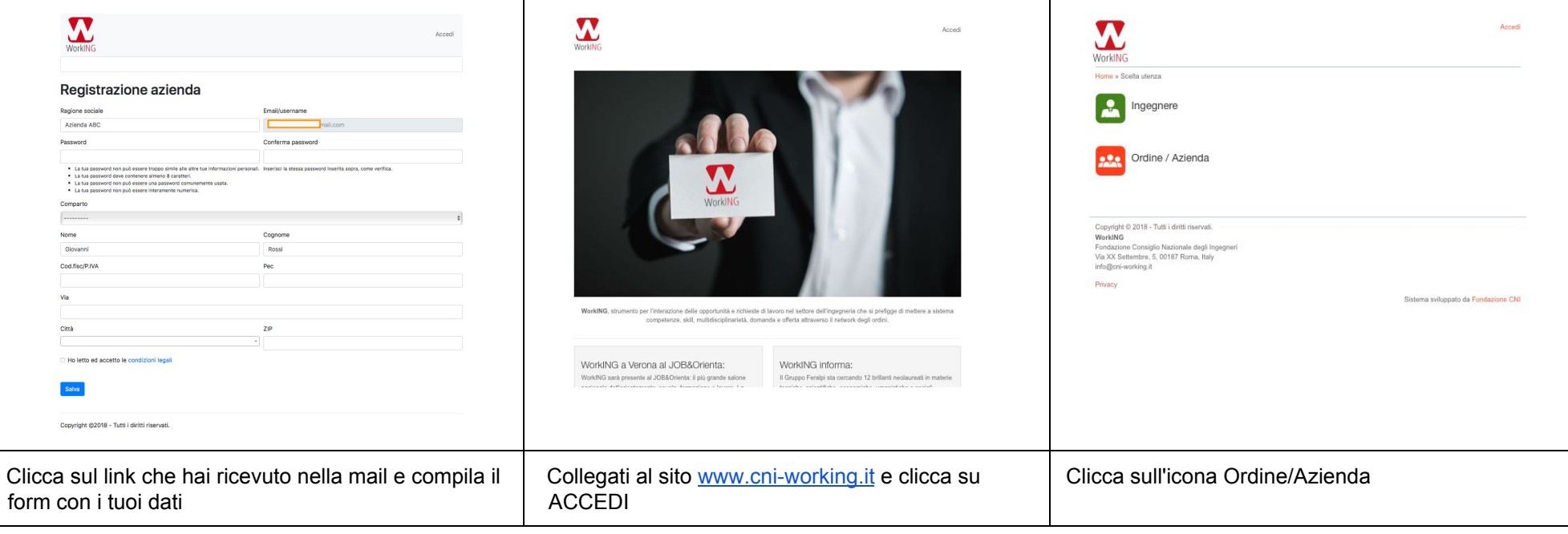

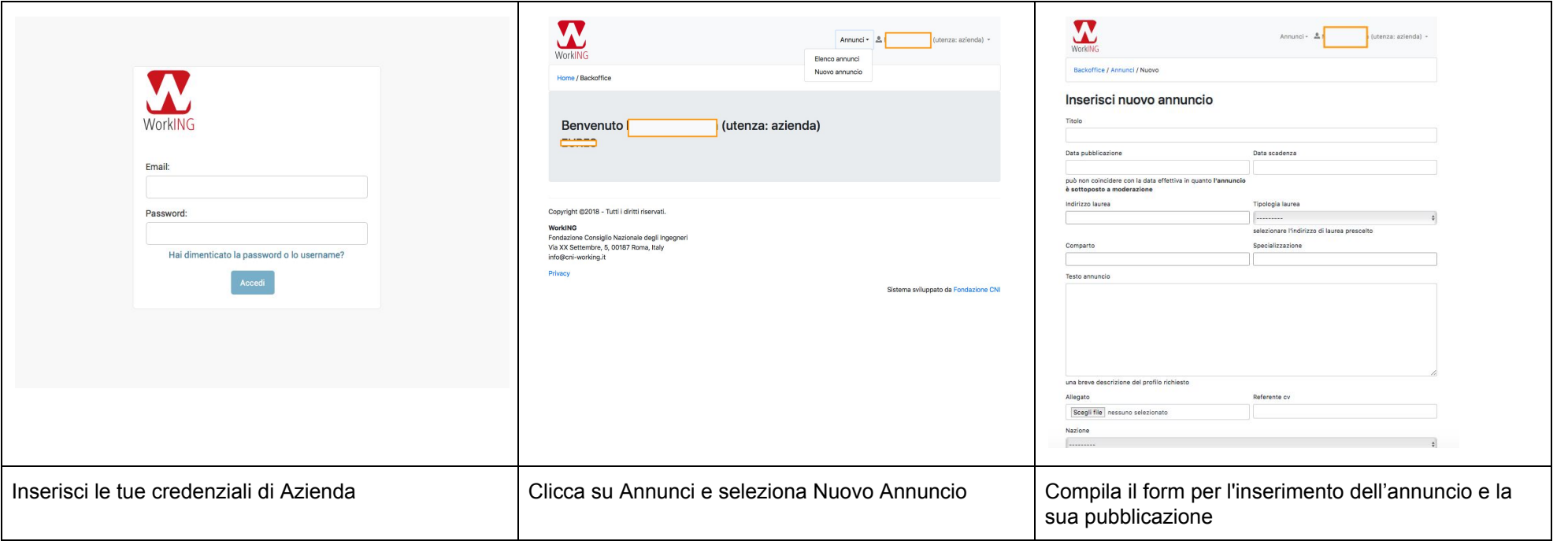

Per le offerte successive è sufficiente accedere al sito con le proprie credenziali, Clicca su "Annunci" e seleziona "Nuovo Annuncio"